# МИНИСТЕРСТВО ПРОСВЕЩЕНИЯ РОССИЙСКОЙ ФЕДЕРАЦИИ

# Министерство образования Иркутской области

Отдел образования администрации Казачинско-Ленского

# муниципального района

МОУ "Магистральнинская СОШ № 2"

# **PACCMOTPEHO**

# СОГЛАСОВАНО

на заседании методического совета

 $\gamma$ А.В.Марьина

Протокол №1 от 30.08. 2023 г. на заседании педагогического совета

*Frehnel*-T.H. Горко

Протокол №1 от «31» 08.2023 г. **УТВЕРЖДЕНО** 

Директор МОУ

Магистральнинская СОШ №2

Горко

Галина

Ивановна 13:20:28 +08'00'

Подписано цифровой<br>подписью: Горко

Галина Ивановна Дата: 2023.09.20

Горко Г.И.

Приказ № 105.2 от «01» 09. 2023 г.

# РАБОЧАЯ ПРОГРАММА

Факультативного курса «Эффективная работа в MS Office»

для учащихся 11а класса

п. Магистральный 2023

# **Пояснительная записка**

#### **Место курса в образовательном процессе**

Кардинальные изменения приоритетов школьного образования, переосмысление роли информатики в общеобразовательном процессе, поворот к личности ученика требуют коренного изменения подхода к обучению этому предмету.

Содержание обучения, представленное в программе курса «Эффективная работа в MS Office», благодаря его практической, продуктивной направленности, обуславливает заинтересованность учащихся в изучении основополагающих принципов, понятий и законов информатики. Таким образом, наряду с технологической подготовкой учащихся происходит формирование у них новых способов понимания, мышления и деятельности. Смена типов мышления и деятельности является необходимым элементом индивидуально-личностного становления.

Кроме того, активизация познавательного процесса позволяет учащимся более полно выражать свой творческий потенциал и реализовывать собственные идеи в изучаемой области знаний, создаёт предпосылки по применению освоенных приёмов работы с документами в других учебных курсах, а также способствует возникновению дальнейшей мотивации, направленной на освоение ITпрофессий, предусматривающих использование офисных технологий.

Курс «Эффективная работа в MS Office» базируется на знаниях и умениях школьников, сформированных при изучении общеобразовательного предмета «Информатика и информационнокоммуникационные технологии» основной школы.

#### **Концепция курса**

Основа курса — практическая и продуктивная направленность занятий, способствующая обогащению эмоционального и интеллектуального опыта учащихся. Одна из целей обучения информатике заключается в предоставлении учащимся возможности личностного самоопределения и самореализации по отношению к стремительно развивающимся информационным технологиям и ресурсам. Достижение этой цели становится возможным при создании личностно значимой для учащихся образовательной продукции в рамках создания офисных документов.

Реализация творческих замыслов учащихся осуществляется поэтапно:

- на первом этапе создаются простейшие документы;
- на втором этапе изучаются «нетрадиционные» для стандартных документов элементы;

• на третьем этапе особое внимание уделяется организации рациональной деятельности учащегося во время создания документа.

Освоение методов (приёмов) и способов работы с электронными документами осуществляется в процессе разработки документов на близкие учащимся темы. Такой подход гарантирует дальнюю мотивацию и высокую результативность обучения.

#### Цели изучения курса

Основными целями курса являются:

- овладеть системой базовых знаний теоретических основ современных информационных технологий;
- $\bullet$  ПОНЯТЬ общие принципы работы с приложениями операционной системы Windows;
- знать методы и средства обработки и хранения информации, назначение и возможности программных средств, входящих в состав пакета Microsoft Office:
- научиться эффективно использовать соответствующие аппаратное и программное обеспечения компьютера:
- приобрести навыки создания, обработки, хранения, поиска и сортировки информации.

#### Задачи курса

Основными задачами курса являются:

- принципы информационных ПОНЯТЬ автоматизации процессов;
- овладеть общими подходами к автоматизации электронного документооборота;
- научиться эффективно использовать аппаратное И программное обеспечения компьютера в делопроизводстве:
- приобрести практические навыки работы  $\mathbf{c}$ инструментальными средствами автоматизации  $\overline{R}$ приложениях MS Word, MS Excel, MS Publisher и MS Outlook.

# Методы обучения

Основная методическая установка курса — обучение школьников навыкам самостоятельной индивидуальной и групповой работы.

Индивидуальное освоение ключевых способов деятельности происходит на основе системы заданий  $\mathbf{u}$ алгоритмических предписаний, изложенных упражнениях интерактивного  $\mathbf{B}$ учебника. электронного Задания выполняются  $\mathbf{c}$ помощью персонального компьютера и необходимых программных средств.

Наряду с индивидуальной широко применяется и групповая работа, преимущественно в проектной форме. В задачи учителя входит создание условий для согласования понятий, которые будут использованы учащимися в конструировании авторских разработок. Выполнение проекта завершается защитой результата с последующей самооценкой.

Отбор методов обучения обусловлен необходимостью формирования информационной и коммуникативной компетентностей учащихся. Решение этой задачи обеспечено наличием в программе следующих элементов указанных компетенций:

- социально-практической значимости компетенции;
- личностной значимости компетенции:
- перечня реальных объектов действительности, относящихся к данным компетенциям (документ, объект документа, компьютер, компьютерная программа и др.);
- знаний, умений и навыков, относящихся к этим объектам;
- способов деятельности по отношению к изучаемым объектам;
- минимально необходимого опыта деятельности ученика в сфере указанных компетенций;
- индикаторов учебных и контрольно-оценочных заданий по определению компетентности ученика.

# **Формы организации учебных занятий**

Основной тип занятий — практикум. Каждая тема курса начинается с постановки задачи — характеристики образовательного продукта, который предстоит создать учащимся. Алгоритм решения задания прописан в упражнениях интерактивного электронного учебника; в ходе выполнения упражнений встроенная справочная система позволяет оперативно получать дополнительную информацию.

Раздел «Задачник» содержит задания разного уровня сложности для самостоятельного решения, направленные на формирование умений, необходимых для выполнения технической задачи на соответствующем минимальном уровне планируемого результата обучения. Тренинг завершается переходом на новый уровень обучения — выполнением учащимися комплексной творческой работы по созданию определённого образовательного продукта.

В ходе обучения периодически проводятся тестовые испытания для определения глубины знаний. Контрольные замеры обеспечивают эффективную обратную связь, позволяющую обучающим и обучающимся корректировать собственную деятельность.

Систематическое повторение способствует более целостному осмыслению изученного материала, поскольку целенаправленное обращение к изученным ранее темам позволяет учащимся встраивать новые понятия в систему уже освоенных знаний.

Индивидуальная учебная деятельность сочетается с проектными формами работы по созданию офисных документов. Защита проектов создаёт благоприятные предпосылки для самостоятельной оценки проделанной работы.

# **Планируемые результаты курса**

В рамках курса «Эффективная работа в MS Office» учащиеся овладевают следующими знаниями, умениями и способами деятельности:

- видят общую модель документа, умеют рационально распланировать свою деятельность по его созданию и поддержке;
- умеют оптимально настраивать среду для производства заданного типа работ;
- владеют сложными средствами автоматизации, такими как указатели, макросы;
- умеют находить нужную информацию во встроенной справке прикладного пакета;
- могут найти, сохранить и систематизировать информацию с помощью имеющихся технологий и программного обеспечения;
- владеют приёмами организации и самоорганизации работы при создании документа;
- имеют положительный опыт коллективного сотрудничества при создании сложных документов;
- имеют опыт коллективной разработки и публичной защиты созданного документа;
- овладевают процедурой самооценки знаний и деятельности и корректируют дальнейшую деятельность по обработке электронных документов.

# **Способы оценивания уровня достижений учащихся**

Предметом диагностики и контроля в курсе «Эффективная работа в MS Office» являются внешние образовательные продукты учащихся (созданные документы, презентации и др.), а также их внутренние личностные качества (освоенные способы деятельности, знания, умения), которые относятся к целям и задачам курса.

Педагогическая ценность контроля заключается в том, что при правильном подходе к его организации не только учитель будет получать всестороннюю информацию о внешних образовательных продуктах и об изменении внутренних личностных качеств и свойств учащихся (активизация способности к анализу или синтезу и др.), но и учащиеся смогут самостоятельно оценивать эффективность собственного учебного труда.

Контроль и диагностика должны быть действенными. Даже когда учитель отмечает факт решения задачи, он должен использовать практический результат в качестве показателя сформированности определённого способа деятельности (выполнение учебной задачи) и на этой основе оценивать полученный продукт.

Поскольку в условиях гуманизации образования ученик является полноправным субъектом оценивания, то учитель должен обучать школьников навыкам самооценки. С этой целью педагог выделяет и поясняет критерии оценки, учит школьников формулировать эти критерии в зависимости от поставленных целей и особенностей образовательного продукта. При этом важно учитывать, что одно дело — давать оценку внешней образовательной продукции (созданному документу) и другое — внутреннему образовательному продукту (освоенным способам действий).

Качество внешней образовательной продукции желательно оценивать по следующим параметрам:

- по количеству творческих элементов, использованных при создании документа;
- по степени оригинальности приёмов, применённых для создания документа;
- по относительной новизне способов, использованных при оформлении документа;
- по ёмкости и лаконичности созданного документа;
- по практической пользе документа и удобству его использования.

Созданными внешними образовательными продуктами учащиеся могут пополнять собственное портфолио.

Оценка внутреннего образовательного продукта связана с направленностью сознания школьника на собственную деятельность, на абстракцию и обобщение осуществляемых действий; иными словами: здесь должна иметь место рефлексивная саморегуляция.

Проверка достигаемых школьниками результатов производится в следующих формах:

- текущий рефлексивный самоанализ, контроль и самооценка учащимися выполняемых заданий;
- текущая диагностика и оценка учителем деятельности школьников в виде трёх контрольных работ по следующим темам: «Средства автоматизации работы в текстовом процессоре MS Word»; «Средства автоматизации работы в табличном процессоре MS Excel»; «Работа в MS Publisher и MS Outlook».

Итоговый контроль проводится в конце курса. Он организуется в форме экзамена — защита итогового проекта.

#### **Состав учебно-методического комплекта**

Программа курса обеспечивается учебным пособием «Эффективная работа в MS Office», интерактивным электронным учебником «Эффективная работа в MS Office», контрольноизмерительными материалами для проведения текущего и итогового контроля.

В качестве дополнительных источников информации для освоения материала курса рекомендуется использовать справочники, дополнительную литературу с описанием новых программных средств, а также разделы «Справка» в изучаемых компьютерных программах.

Курс, имея собственную доминантную направленность, предполагает интеграцию с другими учебными предметами. Информационная составляющая этих предметов может использоваться школьниками в процессе создания электронных таблиц и баз данных.

*Аппаратное обеспечение*:

- 1. IBM PC-совместимый компьютер.
- 2. Процессор с тактовой частотой не ниже 500 МГц.
- 3. Оперативная память не менее 256 Мб.

#### *Программное обеспечение*:

- 1. Операционная система: Windows XP (SP3), Windows Vista, Windows 7, Windows 8.
- 2. Пакет Microsoft Office 2010 (Word, Excel, Publisher, Outlook).
- 3. Наличие доступа к Интернету.

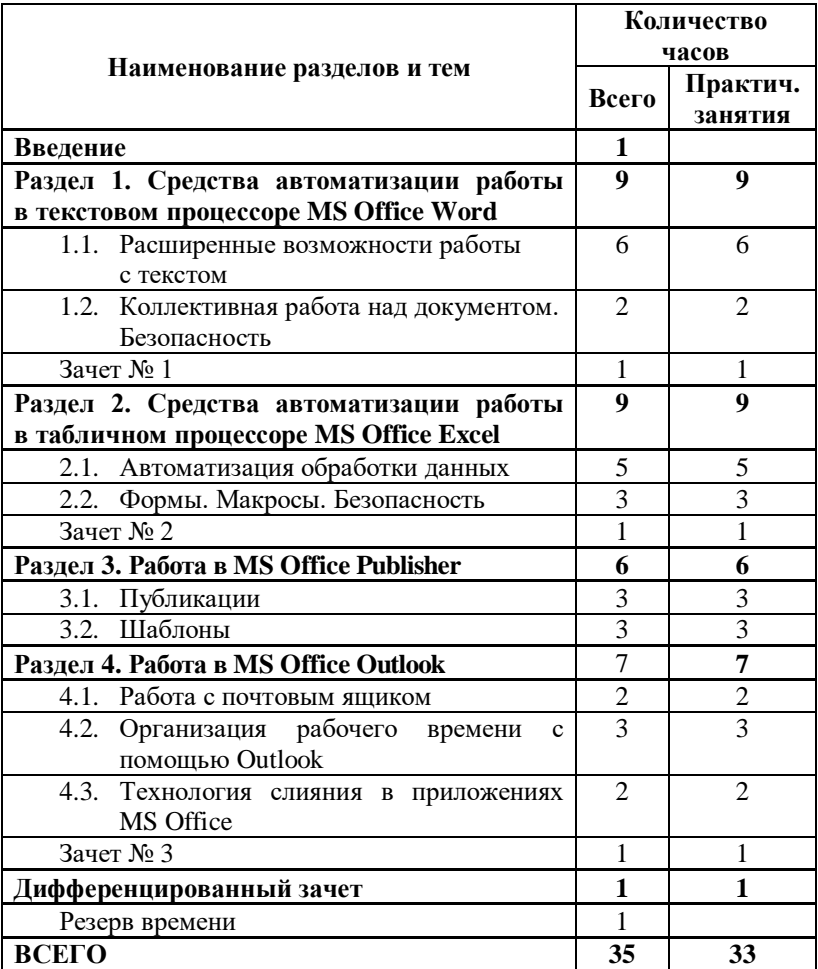

# **Тематический план курса**

# **Содержание курса**

# **Введение**

Информационные процессы, характерные для деятельности современного офиса. Назначение, возможности, область применения офисных приложений MS Word, MS Excel, MS Publisher и MS Outlook. Направления деятельности современного офиса, автоматизируемые с помощью этих приложений.

Структура курса «Эффективная работа в MS Office». Инструктаж по использованию интерактивного электронного учебника.

# Раздел 1. Средства автоматизации работы в текстовом процессоре MS Office Word

#### Тема 1.1. Расширенные возможности работы с текстом

Учашиеся должны знать/понимать:

- основные способы автоматизации ввода текста;
- основные приёмы созлания элементов автотекста и автозамены:
- понятие и назначение стилей:
- способы форматирования текста с использованием стилей;
- понятия сноски, закладки, ссылки;
- способы создания сносок, закладок и ссылок;
- понятие формулы в таблице в MS Word;
- область применения формул в документах MS Word;
- понятие поля, типы полей, способы отображения и изменения полей:
- виды документов, предназначенных для заполнения.

Учащиеся должны уметь:

- формировать элементы списка автозамены;
- создавать элементы автотекста с учётом особенностей  $\bullet$ форматирования текста;
- оформлять текст с помошью стандартных стилей:
- создавать и редактировать стили;
- вставлять автоматическое оглавление;
- использовать стили для оформления подписей к рисункам и таблинам:
- созлавать сноски:
- помечать элементы указателя вручную и автоматически;
- создавать и использовать файл словаря;
- формировать и обновлять указатель;
- создавать закладки в документе;
- создавать гиперссылки, связанные с местом в документе или с другим документом;
- вставить формулу в таблицу:
- использовать закладки для именования ячеек таблицы;
- выполнять принудительный пересчёт формул;
- устанавливать различные режимы отображения полей в документе;
- использовать таблицы для формирования заполняемых полей;
- создавать шаблоны документов:
- создавать формы (защищённые шаблоны) с полями заполнения.

Текстовые процессоры и их использование в офисе. Способы быстрого ввода текста, в том числе форматированного. Автотекст. Автозамена. Примеры создания и применения. Автозамена с форматированием. Макрос: назначение, область использования, запись, способы вызова. Редактор VB, редактирование кода макроса. Настройка горячих клавиш для ввода нестандартных символов. Коды символов.

Стили. Использование встроенных стилей. Создание нового стиля, изменение параметров стиля. «Парный» стиль. Схема документа. Оформление заголовков и абзацев с обычным текстом. Автоназвания. Расстановка переносов. Создание автоматического оглавления.

Правила оформления больших документов (рефератов, докладов). Использование ссылок, сносок, указателей. Автопометка. Файл словаря. Гиперссылка в оглавлении. Ссылка на другой файл.

Формула в таблице. Адресация. Именование ячеек. Поля. Режимы отображения полей.

Бланки. Таблицы. Разработка документа на основе таблиц. Примеры оформления бланков. Шаблон документа. Сохранение шаблона. Проблема защиты документа. Заполнение бланков на компьютере. Создание нового документа на основе шаблона. Группа Элементы управления. Поля, виды полей, параметры поля. Защита формы. Заполнение формы.

**Практическое занятие:** создание элементов автотекста и автозамены. Создание и редактирование макросов. Оформление текста с использованием встроенных и пользовательских стилей. Создание сносок, указателей, гиперссылок. Произведение расчётов в таблицах.

Выполнить упражнения из интерактивного электронного учебника:

- Урок 1 «Составляем договор, или Автотекст и автозамена».
- Урок 2 «Вставляем символ, или Настройка горячих клавиш и макросы».
- Урок 3 «Исправляем список, или Знакомство с VBA».
- Урок 4 «Про компьютер, или Стили».
- Урок 5 «Снова про компьютер, или Сноски, указатели, гиперссылки».
- Урок 6 «А мы и подсчитать сумеем, или Вычисления в таблицах».
- Урок 7 «Готовим бланк документа, или Шаблоны на основе таблицы».
- Урок 8 «Пишем протокол, или Формы».

#### **Тема 1.2. Коллективная работа над документом. Безопасность**

*Учащиеся должны знать/понимать*:

- понятие режима «исправление» (рецензирование);
- область применения режима «рецензирование»;
- возможности работы в режиме рецензирования;
- понятия главного и вложенного документов;
- способы работы со стилями;
- необходимость и возможности защиты документов приложений MS Office;
- степени защиты документов;
- понятие версии документа.

*Учащиеся должны уметь*:

- включать/отключать режим рецензирования;
- просматривать и принимать/отклонять исправления;
- настраивать цветовую гамму исправлений;
- вставлять примечания, просматривать их;
- отображать исправления отдельных рецензентов;
- переключаться между отображениями изменённого/исходного документа;
- работать со структурой документа;
- работать с вложенными документами;
- создавать и применять стили для единообразного оформления составного документа;
- создавать автоматическое оглавление;
- устанавливать различные типы защиты на документы;
- задавать исключения для групп пользователей;
- настраивать автосохранение версий документа;
- открывать нужную версию.

Коллективная работа над документом. Вкладка Рецензирование. Возможности и область применения режима рецензирования. Настройки для рецензента. Просмотр, принятие/отклонение исправлений. Вставка, просмотр примечаний.

Схема документа. Структура документа. Главный и вложенный документы. Сворачивание и разворачивание вложенных документов. Редактирование вложенного документа. Использование стилей в главном документе.

Защита документа. Ограничения на форматирование. Ограничения на редактирование. Исключения для групп пользователей. Включение/отключение защиты.

Работа с версиями. Настройка автосохранения версий. Открытие версии.

**Практическое занятие:** коллективная работа над общим документом. Установление защиты на документ, настройка автосохранения версий.

Выполнить упражнения из интерактивного электронного учебника:

- Урок 9 «Создаём бюллетень, или Структура документа».
- Урок 10 «Первый, второй, третий… или Рецензирование и версии».
- Урок 11 «Совершенно секретно, или Защита документа».

# **Контрольная работа № 1.**

# **Раздел 2. Средства автоматизации работы в табличном процессоре MS Office Excel**

# **Тема 2.1. Автоматизация обработки данных**

*Учащиеся должны знать/понимать*:

- способы использования условного форматирования по критерию;
- способы форматирования по условию;
- области применения условного форматирования;
- понятие формулы массива;
- области применения формул массива;
- функции обработки массивов;
- понятие консолидации данных;
- области применения консолидации данных;
- типы консолидированных отчётов;
- понятие сволных таблиц:
- области применения сводных таблиц;
- типы сводных таблиц.

*Учащиеся должны уметь*:

- использовать условное форматирование для автоматического выделения информации в таблице в соответствии с заданным критерием;
- создавать формулу массива;
- вносить изменения в формулу массива;
- создавать пользовательский формат данных;
- создавать консолидированный отчёт, связанный и без связей;
- обновлять консолидированный отчёт;
- создавать сводные отчёты на основе данных различной структуры;
- изменять структуру сводной таблицы;
- обновлять сводную таблицу.

Электронные таблицы. Табличный процессор. Использование электронных таблиц в офисе. Условное форматирование.

Форматирование по значению. Области применения форматирования по значению. Форматирование ячеек в зависимости от условия. Сложный критерий форматирования.

Понятие массива в электронных таблицах. Формула массива. Создание и изменение формулы массива. Создание формулы для диапазона ячеек. Использование диапазона ячеек в качестве аргумента формулы массива. Функции обработки массивов. Создание пользовательского формата.

Консолидированные отчёты. Консолидация данных без создания связи. Связанный консолидированный отчёт. Консолидация данных из разных файлов. Обновление консолидированного отчёта.

Создание сводных таблиц на основе одного или нескольких диапазонов консолидации, имеющихся сводных таблиц. Изменение структуры сводной таблицы.

**Практическое занятие:** использование условного форматирования. Решение задач с использованием формул массива. Создание консолидированных отчётов. Создание сводных таблиц.

Выполнить упражнения из интерактивного электронного учебника:

- Урок 12 «Краски нам помогут, или Условное форматирование».
- Урок 13 «Создаём «вечный» календарь, или Массивы».
- Урок 14 «Считаем оценки, или Консолидированные отчёты».
- Урок 15 «Ещё раз про оценки, или Сводные таблицы».

# **Тема 2.2. Формы. Макросы. Безопасность**

*Учащиеся должны знать/понимать*:

- средства табличного процессора MS Excel для создания управляющих элементов формы;
- возможности настройки управляющих элементов;
- виды и области применения управляющих элементов;
- понятия «макрос» и «личная книга макросов»;
- области и преимущества использования макросов;
- возможности системы защиты документов в табличном процессоре MS Excel;
- понятия «защита листа» и «защита книги»;
- понятие общей книги;
- управление доступом к файлу;
- способы защиты книги от открытия, от изменений;
- настройку личных сведений;
- средства безопасности макросов.

*Учащиеся должны уметь*:

- использовать инструменты группы Элементы управления;
- изменять свойства управляющих элементов;
- связывать управляющие элементы с объектами листа и книги;
- запускать на выполнение готовые макросы;
- создавать макросы протоколированием действий;
- осуществлять управление макросами;
- установить/снять защиту на лист, книгу;
- снять защиту с конкретных ячеек;
- скрыть формулы в ячейках;
- установить/снять атрибут «Общая книга»;
- установить/снять пароль на чтение, изменение файла;
- настроить уровень безопасности макросов.

Сложные документы. Формы и их использование для создания сложных документов. Группа инструментов Элементы управления. Управляющие элементы формы: Полоса прокрутки, Поле со списком, Флажок, Переключатель, Счетчик, Кнопка, Подпись. Связь управляющих элементов и объектов листа или книги.

Понятие макроса. Назначение и преимущества использования макросов. Создание макроса. Использование режима записи «относительные ссылки». Выполнение макроса. Управление макросами. Связывание макроса с объектом листа. Код макроса. Корректировка кода. Основные алгоритмические конструкции VBA, принцип их работы.

Необходимость защиты данных. Способы защиты листа, книги Excel. Разрешение ввода в выбранный диапазон. Снятие защиты. Пароль.

**Практическое занятие:** работа с управляющими элементами формы. Создание и использование макросов.

Выполнить упражнения из интерактивного электронного учебника:

- Урок 16 «Готовим тест, или Формы».
- Урок 17 «Контроль! или Защита и макросы».
- Урок 18 «Сохраним результаты, или Некоторые функции Visual Basic».
- Урок 19 «Будем работать вместе, или Управление доступом».

# **Контрольная работа № 2.**

# **Раздел 3. Работа в MS Office Publisher**

# **Тема 3.1. Публикации**

*Учащиеся должны знать/понимать*:

- понятие бизнес-информации в приложении MS Publisher;
- понятие эмблемы организации;
- понятие цветовой схемы;
- понятие шрифтовой схемы;
- принципы вёрстки многостраничных публикаций;
- понятие связи текстовых надписей;
- понятие веб-узла;
- понятие панели навигации:
- понятие страницы;
- виды компонентов.

*Учащиеся должны уметь*:

- заполнять бизнес-информацию;
- изменять эмблему;
- применять цветовую схему;
- применять шрифтовую схему;
- размещать текстовые надписи на листе;
- настраивать отображение текста в текстовых надписях;
- устанавливать/отменять связи текстовых надписей;
- редактировать веб-узел;
- задать расположение и вид навигационной панели;
- установить нужное количество страниц;
- вставить необходимые компоненты.

Бизнес-информация. Наборы бизнес-информации.

Эмблема. Изменение эмблемы.

Связь текстовых надписей. Установка связи. Отключение связи. Переход к связанной надписи.

Веб-узел. Панель навигации. Добавление страниц и компонентов. Просмотр веб-узла.

**Практическое занятие:** заполнение личных данных и использование их при создании документа. Подготовка буклета.

Выполнить упражнения из интерактивного электронного учебника:

- Урок 20 «Внимание, начинаем! или Бизнес-информация».
- Урок 23 «Буклет, или Создание связи».
- Урок 25 «Ещё один альбом, или Веб-узлы».
- Урок 26 «А в Интернете мы это размещать не будем, или Галерея».

# **Тема 3.2. Шаблоны**

*Учащиеся должны знать/понимать*:

- понятие чистой публикации;
- этапы подготовки публикации «с нуля»;
- понятие макета публикации;
- понятие шаблона публикации;
- этапы подготовки и сохранения шаблона;
- понятие главной страницы;
- понятие колонтитула;
- принципы создания календаря.

*Учащиеся должны уметь*:

- создавать чистую публикацию нужного формата;
- настраивать параметры страницы (размер листа и размер страницы);
- вставлять текстовое поле, форматировать его;
- применять макет публикации;
- применять шрифтовую схему, изменять параметры шрифта;
- создавать шаблоны публикаций;
- сохранять шаблоны;
- создавать и применять образец главной страницы;
- заполнять и изменять колонтитулы;
- создавать различные колонтитулы для разных страниц;
- создавать календарь.

Создание чистой публикации. Вставка и форматирование текстового поля. Вставка личных данных. Параметры страницы.

Использование макетов публикаций. Цветовые схемы. Шрифтовые схемы.

Главная страница. Колонтитулы. Настройка различных колонтитулов.

Настройка макета календаря. Выбор диапазона дат.

**Практическое занятие:** подготовка объявления. Подготовка шаблона открытки. Подготовка календаря.

Выполнить упражнения из интерактивного электронного учебника:

- Урок 21 «Объявление, или Создание пустой публикации».
- Урок 22 «Календарик, или Формирование шаблона».
- Урок 24 «Альбом «Мой класс», или Главная страница».

# **Раздел 4. Работа в MS Office Outlook**

#### **Тема 4.1. Работа с почтовым ящиком**

*Учащиеся должны знать/понимать*:

- понятие учётной записи;
- протоколы POP3, SMTP, IMAP, области применения;
- понятие адресной книги;
- этапы создания электронного письма.

*Учащиеся должны уметь*:

- настроить учётную запись;
- заполнить адресную книгу;
- создать письмо;
- отправлять письма по адресам из адресной книги;
- отвечать на полученные письма;

помещать в адресную книгу адрес отправителя.

Учётная запись. Протоколы получения/отправки почты. Настройка учётной записи.

Адресная книга. Способы заполнения адресной книги.

Создание письма. Отправление/получение писем. Настройка просмотра сообщений.

**Практическое занятие:** создание учётной записи, работа с адресной книгой, получение/отправление письма.

Выполнить упражнения из интерактивного электронного учебника.

- Урок 27 «Где эта улица… или Учётные записи».
- Урок 28 «Письмецо в конверте погоди, не рви… или Электронная почта».

# **Тема 4.2. Организация рабочего времени с помощью Outlook**

*Учащиеся должны знать/понимать*:

- возможности календаря;
- понятие встречи, события, собрания;
- понятие задачи в MS Outlook;
- принципы управления задачами;
- назначение и возможности дневника;
- понятие записи;
- задачи, к которым применима Автозапись дневника.

*Учащиеся должны уметь*:

- создать событие в календаре;
- работать с несколькими календарями;
- определять свободное время;
- настроить параметры оповещения;
- настроить представление календаря;
- помечать календари цветом;
- распечатать календарь;
- создать и обновить задачу;
- присваивать и отслеживать задачи;
- создавать и обновлять заметки;
- вести записи дневника:
- настраивать автоматическое заполнение дневника;
- необходимым образом отображать данные в дневнике, изменяя параметры временной шкалы.

Календарь MS Outlook. Планирование встреч и событий. Представление календаря. Печать календаря.

Задачи. Создание и обновление задач. Назначение и отслеживание задач. Папка Задачи. Принятие и отклонение задач. Создание и обновление заметок.

Дневник. Запись дневника. Автоматическое ведение дневника. Просмотр дневника. Временная шкала.

**Практическое занятие:** работа с календарём. Настройка задач. Настройка и ведение дневника.

Выполнить упражнения из интерактивного электронного учебника:

- Урок 29 «Наши майские дела, или Календарь».
- Урок 30 «У нас всё по плану, или Задачи».
- Урок 31 «Он всё запомнит, или Дневник».

#### **Тема 4.3. Технология слияния в приложениях MS Office**

*Учащиеся должны знать/понимать*:

- принципы и средства обмена данными между приложениями MS Office;
- понятие и области применения серийных писем;
- основные элементы технологии создания серийных писем;
- правила формирования серийного письма (функция Слияние).

*Учащиеся должны уметь*:

- использовать файлы MS Word, MS Excel, адресную книгу Outlook в качестве источника слияния;
- отбирать информацию для серийных писем;
- составлять шаблоны документов для серийных писем;
- создавать серийные письма для печати на принтере.

Назначение и преимущества использования средств обмена данными. Назначение и области применения серийных писем. Способы организации серийных писем. Основные объекты серийного письма: шаблон документа (основной документ) и база данных. Средства обмена данными в создании серийных писем. Поля базы данных. Отбор записей по критерию. Сервисная функция. Функция Слияние.

**Практическое занятие:** подготовка серийных писем. Выполнить упражнение из интерактивного электронного учебника «Урок 32. Готовим бейджи, или Слияние».

# **Контрольная работа № 3.**

# **Учебно-методические материалы**

- 1. Татарников А. Н., Татарникова Л. А. Эффективная работа в MS Office : Учебное пособие / А. Н. Татарников, Л. А. Татарникова; под ред. О. К. Безиной.
- 2. Эффективная работа в MS Office : Интерактивный электронный учебник.
- 3. Татарникова Л. А. Эффективная работа в MS Office : Методические рекомендации.
- 4. Татарникова Л. А. Эффективная работа в MS Office : Задания для проведения контрольной работы № 1 «Средства автоматизации работы в текстовом процессоре MS Word».
- 5. Татарникова Л. А. Эффективная работа в MS Office : Задания для проведения контрольной работы № 2 «Средства автоматизации работы в табличном процессоре MS Excel».
- 6. Татарникова Л. А. Эффективная работа в MS Office : Задания для проведения контрольной работы № 3 «Работа в MS Publisher и MS Outlook».